# **(DAC1164P)**

**1**.

 $2.$ 

Windows Windows NT MS-DOS Microsoft Corporation NetWare Novell, Inc. Strong ARM ARM Ltd. Global Array Manager GAM Mylex

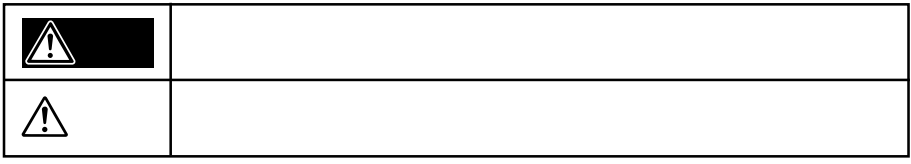

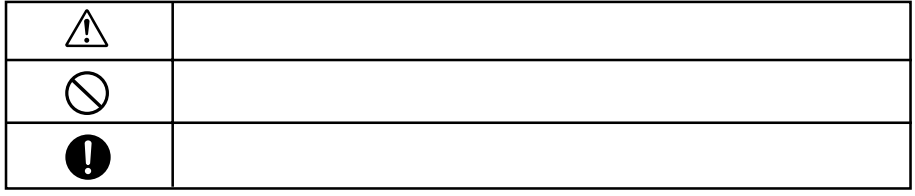

# $\triangle$

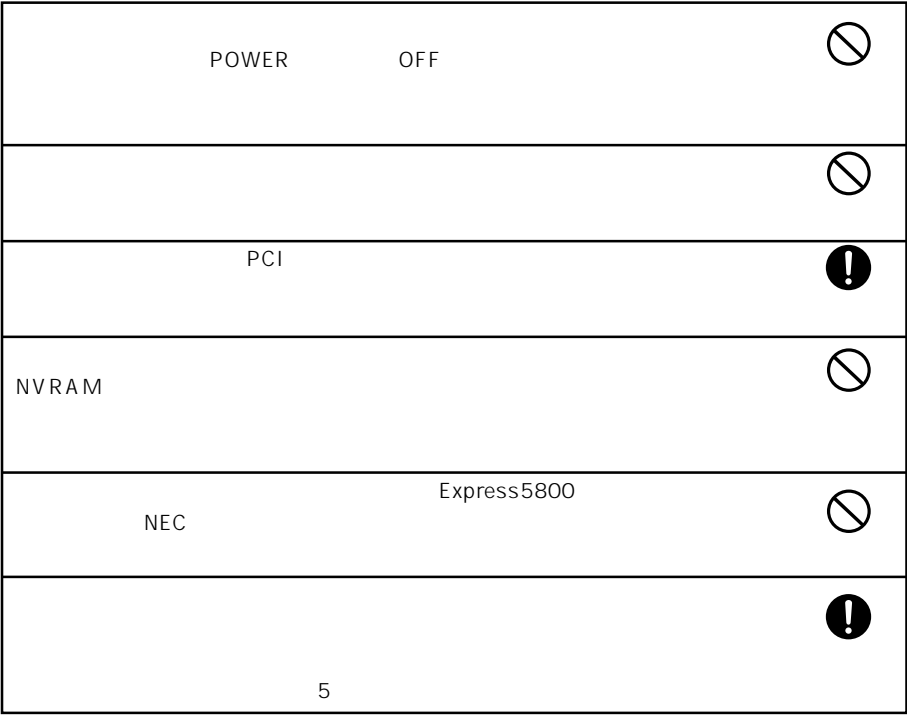

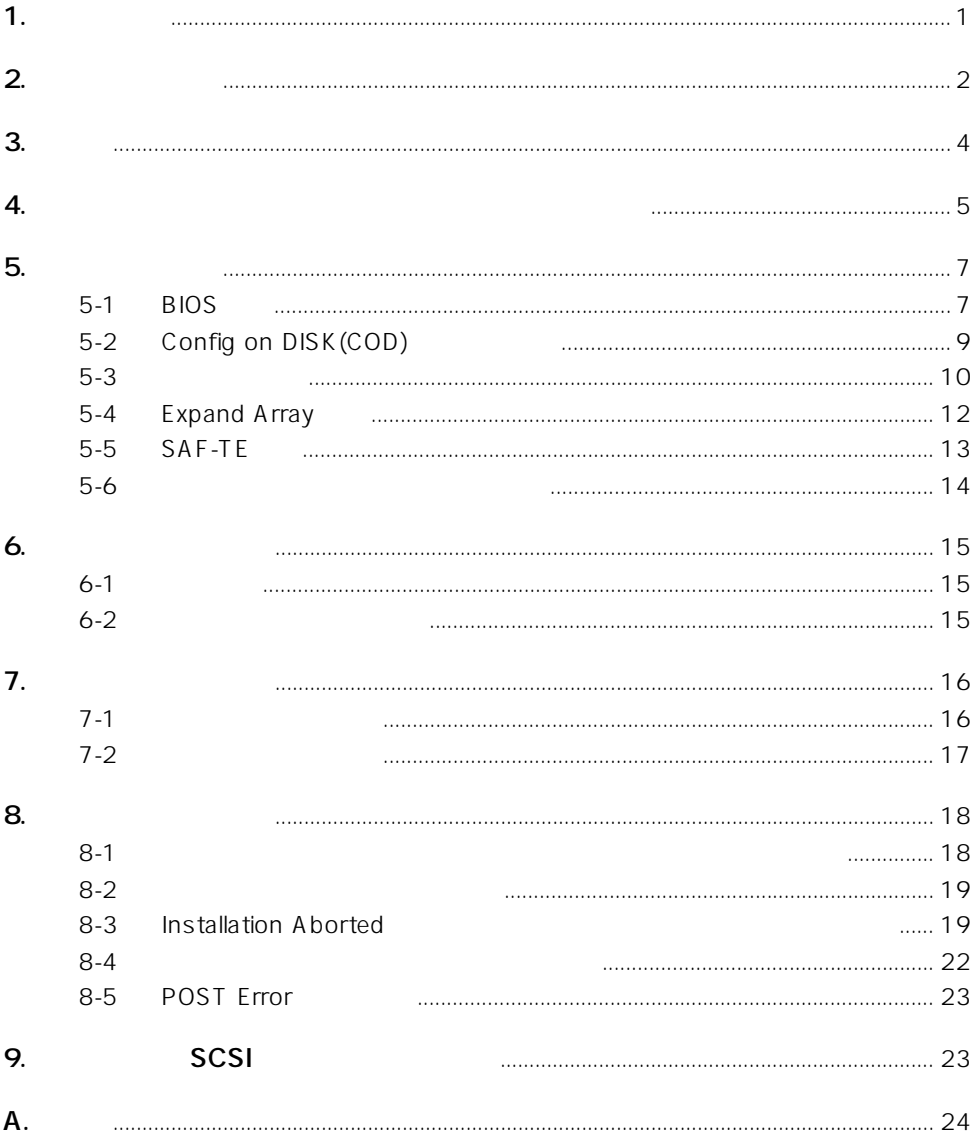

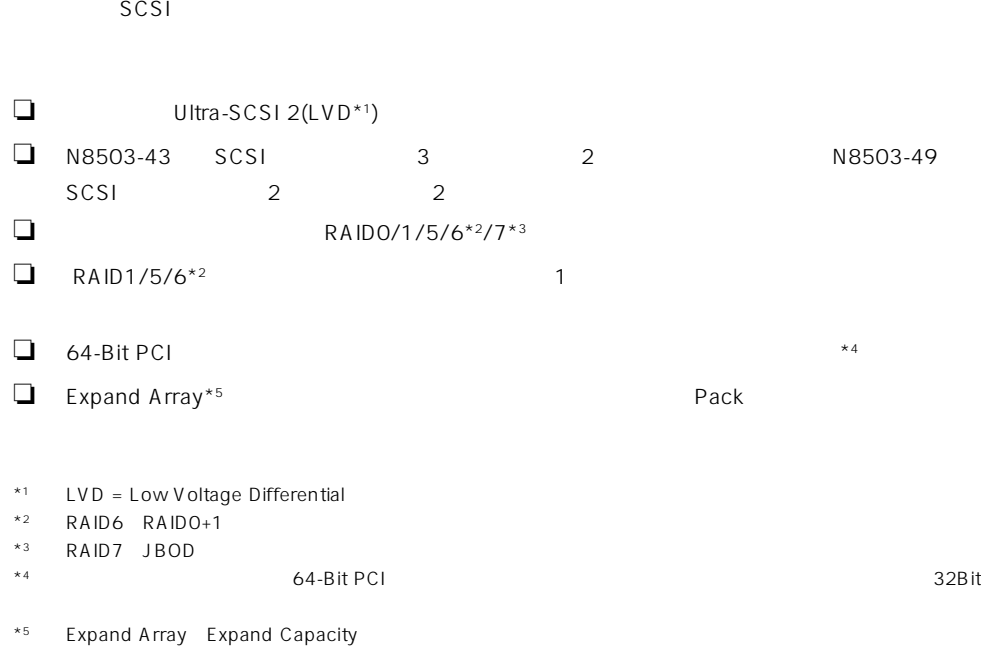

**3. 特長**

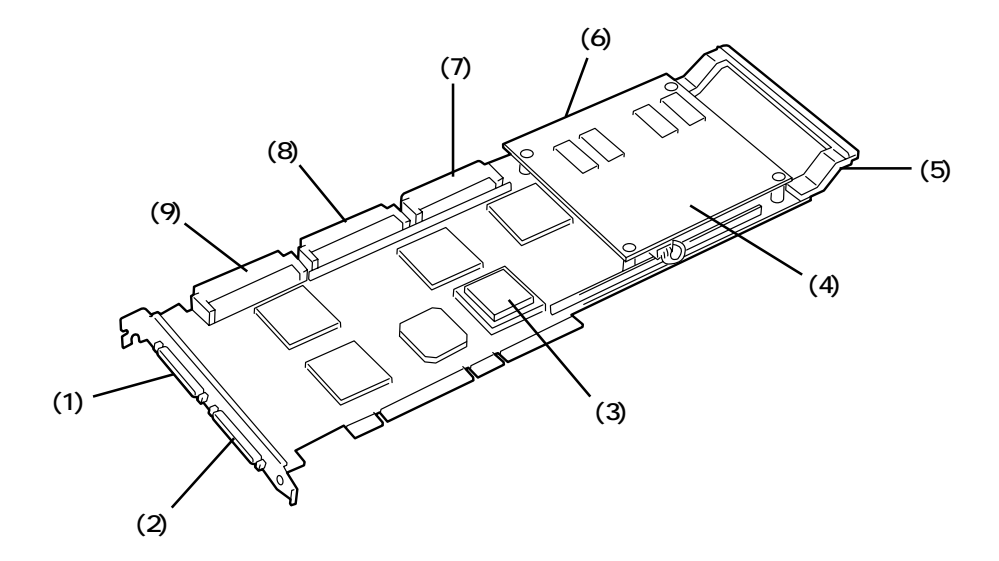

**4. ディスクアレイコントローラ上の部品名称と機能**

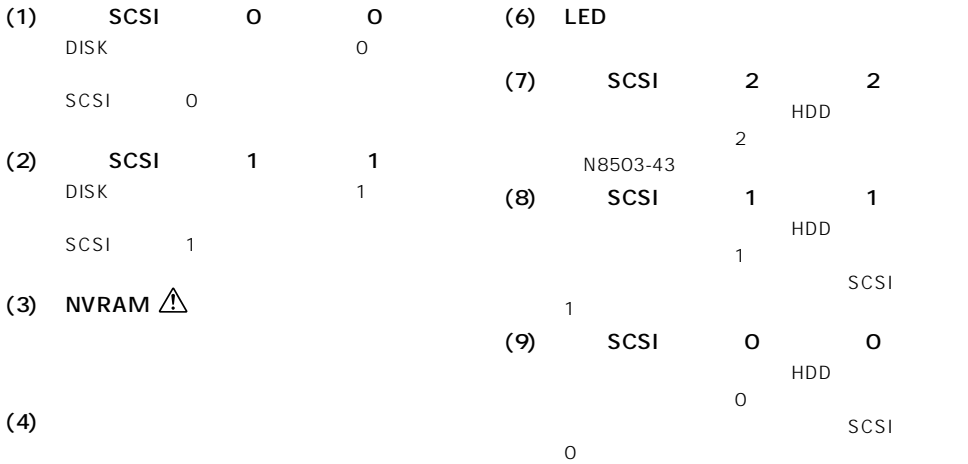

 $16$ 

(5) PCI EXTENDER

PCI EXTENDER

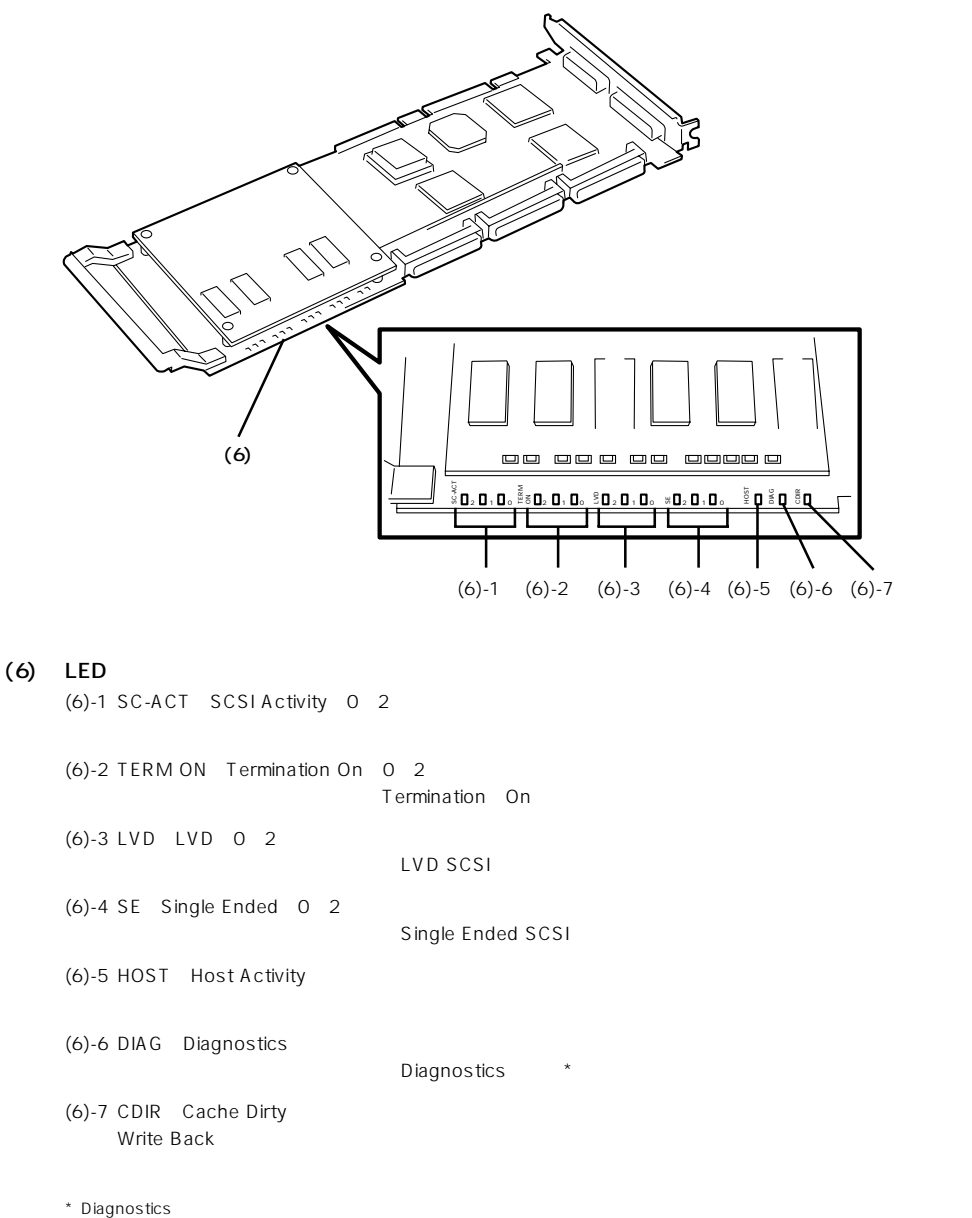

### **5. 各種機能説明**

#### **5-1 BIOS設定**

 $B$ IOS

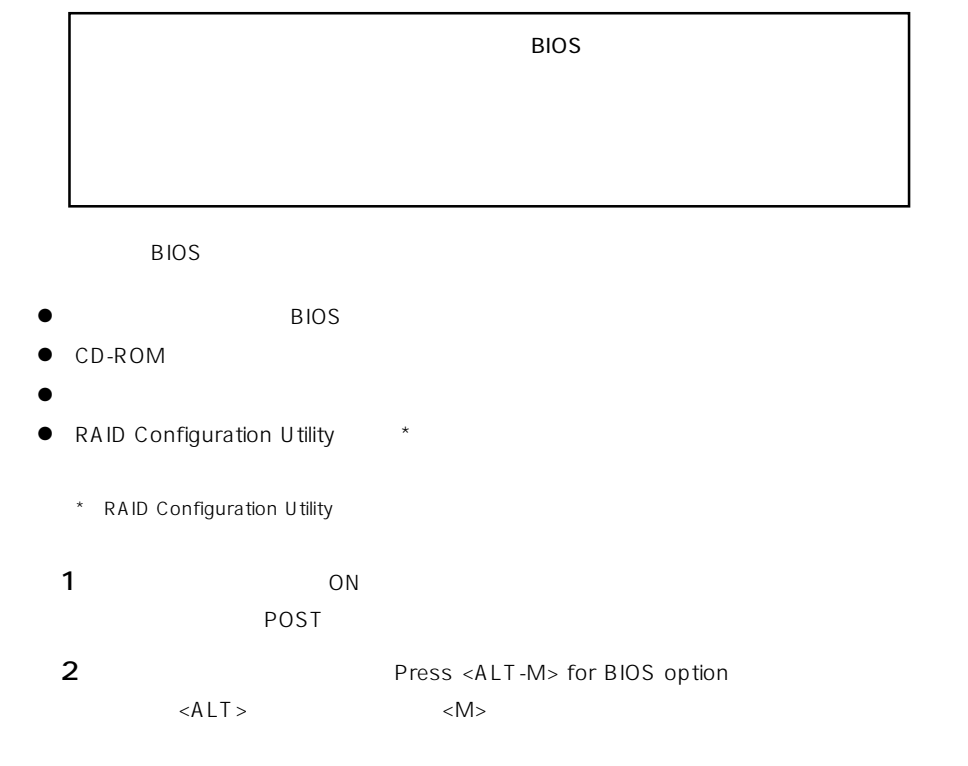

```
DAC1100 BIOS Version X.XX-XX(XXX XX.XXXX)
Mylex Corporation
Spinning up drives....
DAC1164P Firmware Version X.XX-X-XX
DAC1100 PCI Address:xxxxxxxx Bus X Dev/Slot=X
Function=X IRQ=XX
DAC1100 Memory=xxMB(SDRAM/Parity)
Press <ALT-M> for BIOS options
<DAC1100 8GB Disk BIOS is enabled>
Press <ALT-R> for RAID Configuration Option
```
BIOS

 $\langle \rangle$  >  $\langle \rangle$  >  $\langle$  >  $\langle$  >  $\langle$   $\rangle$ 

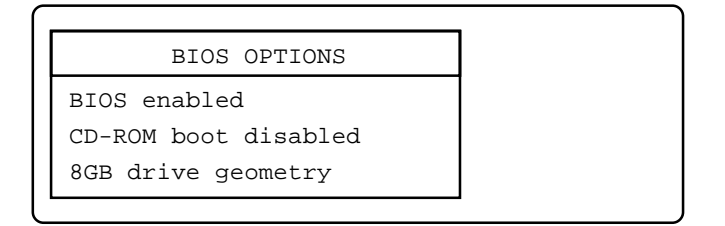

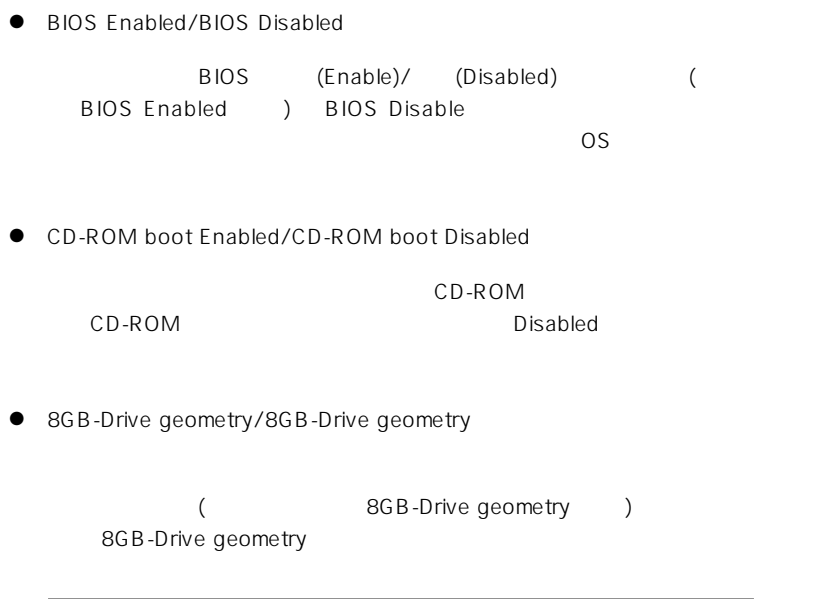

Geometry

3 カーソルキーで変更したメニューを選んで<Enter>キーを押します。

(
a) 2GB-Drive geometry

 $)$ 

WARNING

Changing drive geometry may lead to non-bootable system drive and/or loss of data. Proceed anyway?(Y/N)

4  $\langle Y \rangle$   $\langle Y \rangle$ 

Press <ALT-R> for RAID Configuration option <ALT>  $<$ R> RAID Configuration Utility

 $5$   $2$  <Esc> BIOS

#### **5-2** Config On Disk(COD)

Configuration

Configuration

DAC1100 found new configuration, it will Reset to update configuration DAC1100 Reset complete

Configuration COD Mylex DAC

Configuration Online Configuration

U tility

### Configuration Configuration **Configuration** Configuration in the Utility Configuration

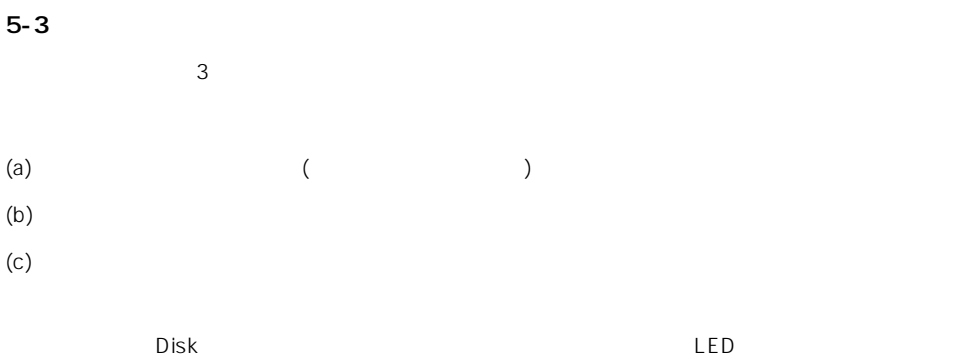

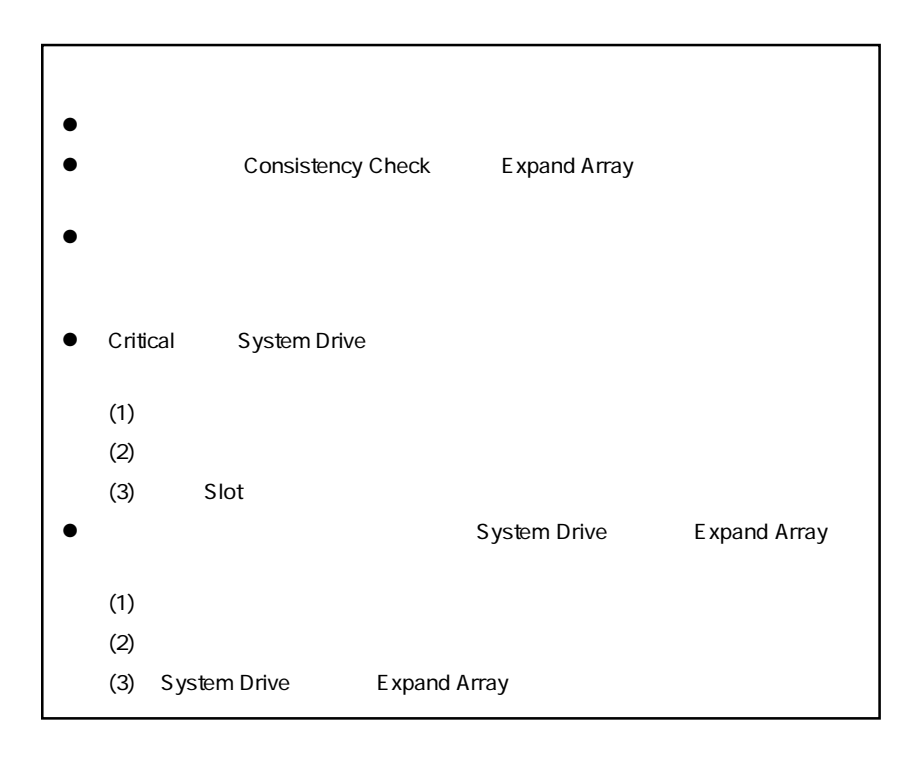

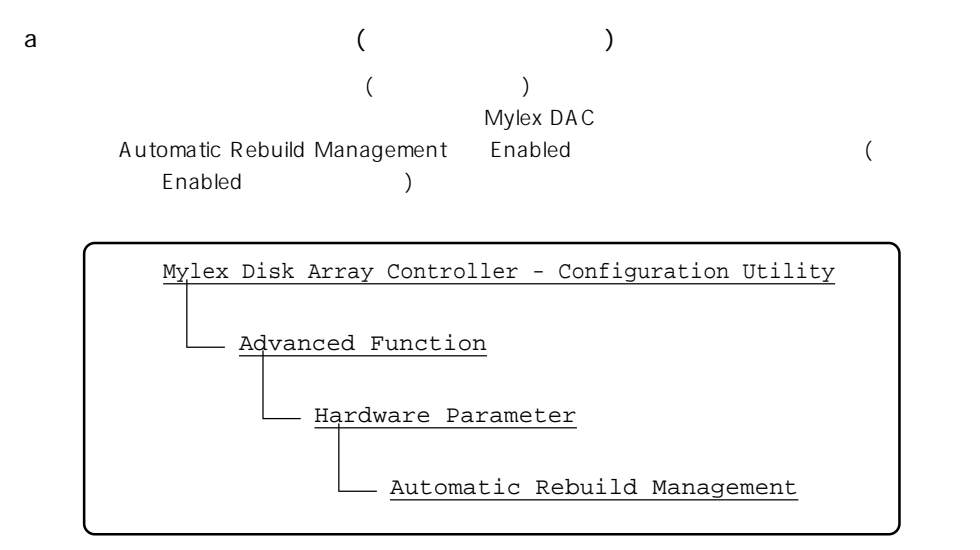

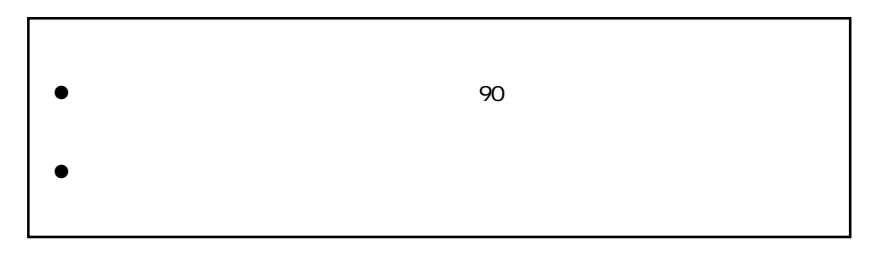

 $\mathbf b$ 

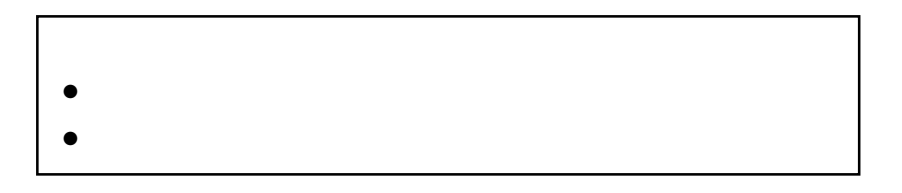

(c) マニュアルリビルド

**Global Array Manager** Mylex DAC

### **5-4 Expand Array**

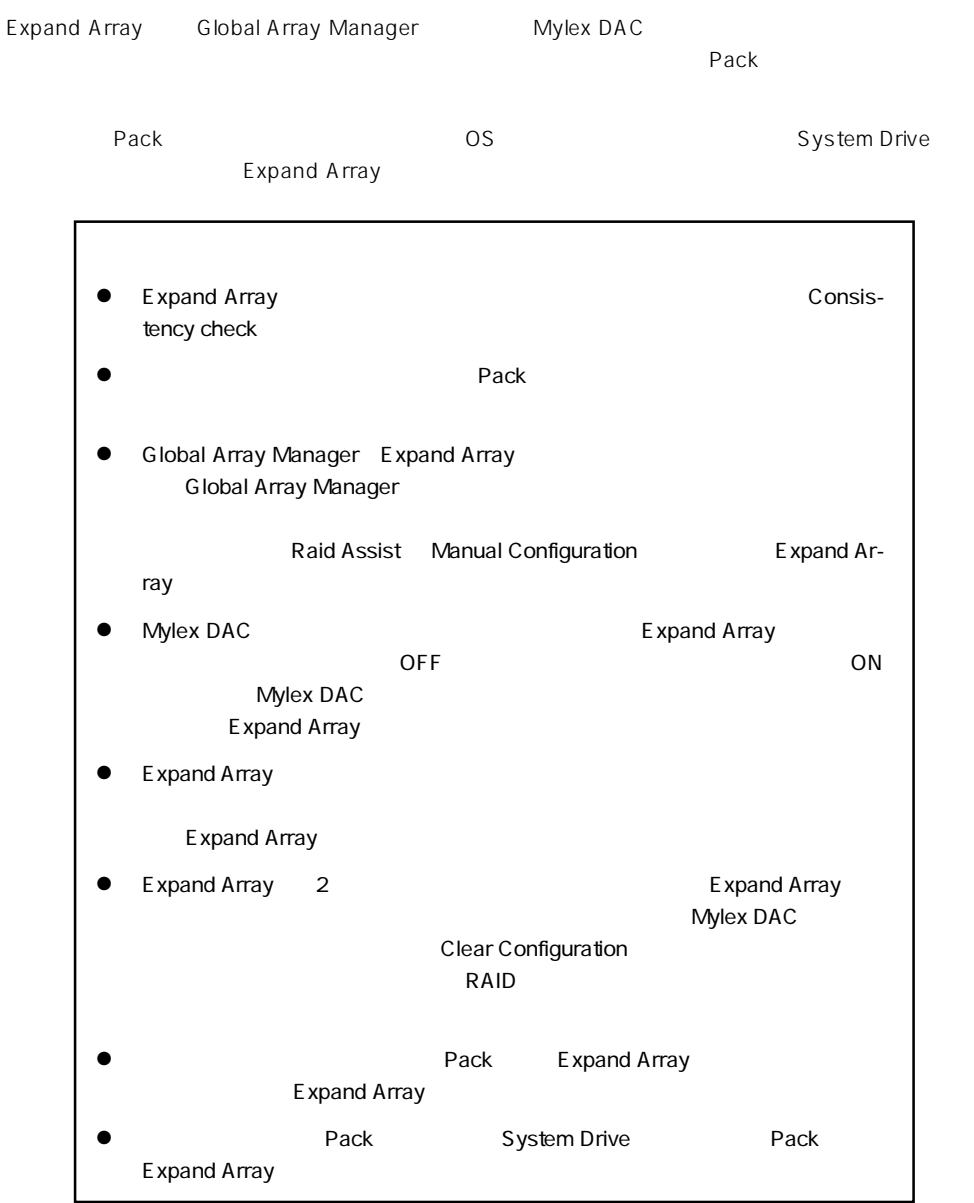

### **5-5 SAF-TE**

SAF-TE

- Disk LED
- $\bullet$  ( )
	- LED

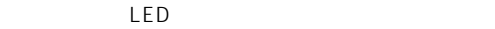

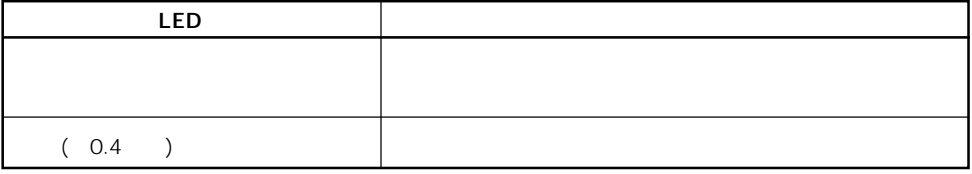

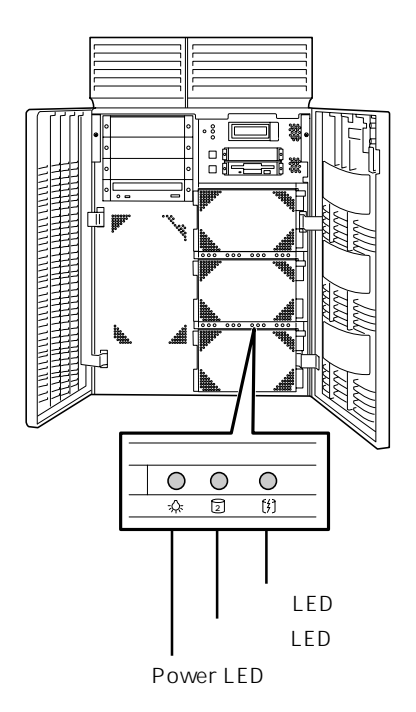

#### Express5800/180Ha

**5-6 バックグランドイニシャライズ機能**

Configuration **Configuration** OS

 $1$ 

2 Mylex DAC

 $3$  OS

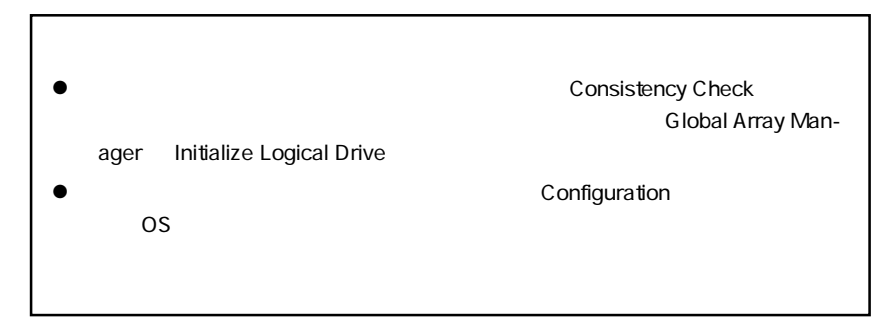

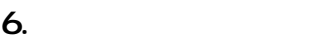

#### **6-1 予防保守**

Consistency Check

## Consistency Check

# **6-2**

- $\overline{4}$  $\bullet$  $\bullet$  $\bullet$
- $\bullet$  $\overline{a}$

#### RAID ) Consistency Check

**7. バッテリについて**

### **7-1 寿命と交換について**

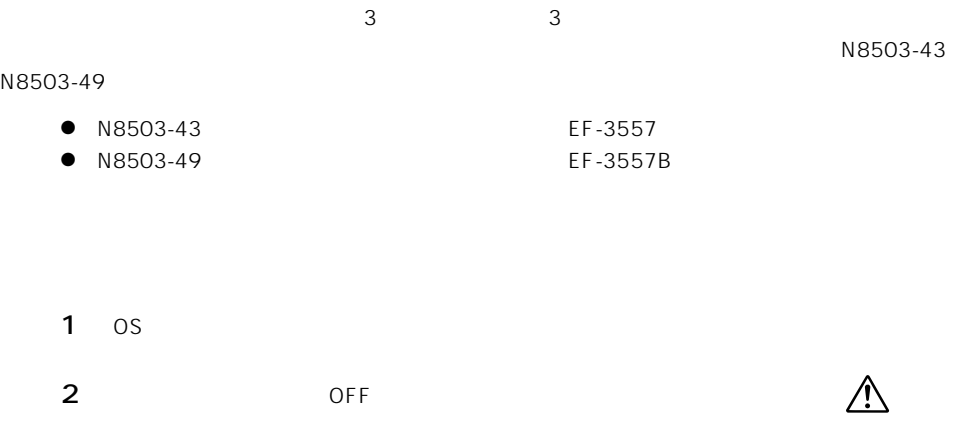

 $3$ 

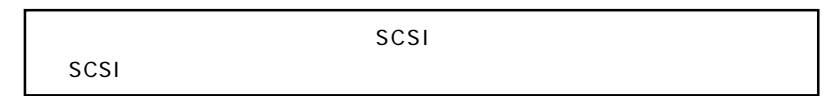

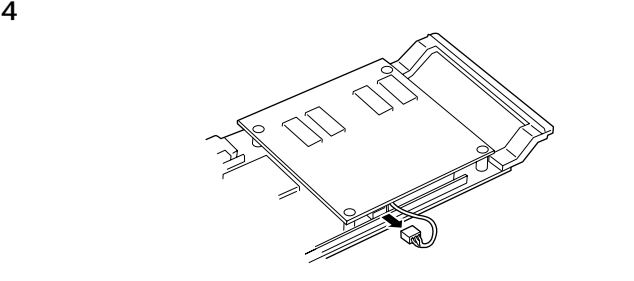

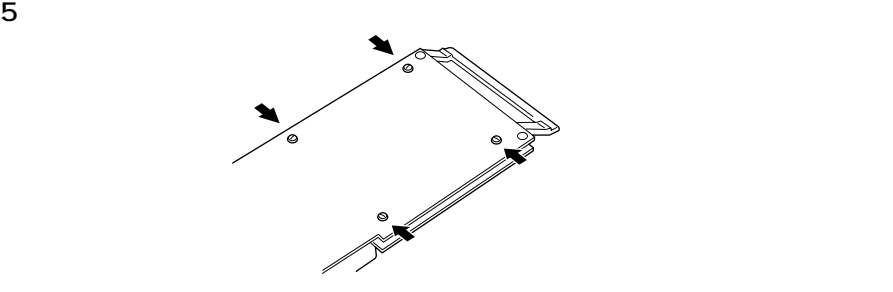

 $6$ 

 $2 \t2$ 

7 BACK UP MODULE LABEL BACK UP MODULE LABEL

BACK UP MODULE LABEL (1)

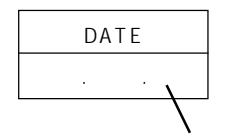

BACK UP MODULE LABEL (2)

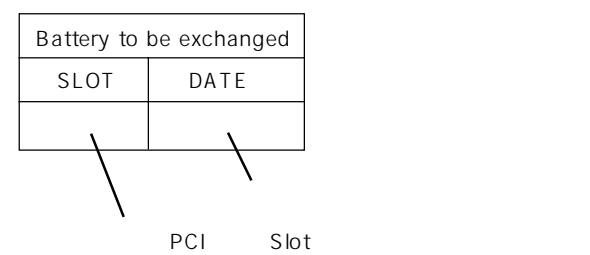

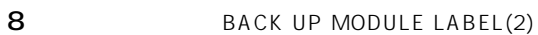

9  $5$  $10$ 

11  $\blacksquare$ 

**7-2 リサイクルについて**

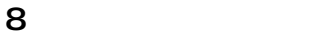

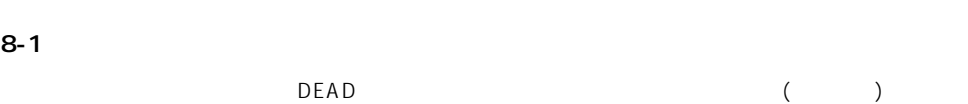

- RAIDO 7 RAIDO 7 とものにはないため、リビルドはできません。リビルドはできません。リビルドはできません。
	- $RAID$
- RAIDO 7
	- $($
	- 1  $\blacksquare$ 
		- 2 90  $\sim$  $3$   $\qquad$   $\qquad$
		- 4 LED LED
- $\bullet$ 
	- 1 スタンバイリビルドが完了するのを待ちます。完了の確認は「Global Array Manager」
	- $2 \left( \frac{1}{2} \right)$
	- $3 \t 90$ 
		- - Manager
				- System Drive 2
- 
- 
- 
- 
- -
	- -
- -
	-
- -
- 4 LED Global Array
	-

 $\overline{OFF}$ 

 $SCSI$ 

#### 8-3 Installation Aborted(
and the set of the set of the set of the set of the set of the set of the set of the set of the set of the set of the set of the set of the set of the set of the set of the set of the set of the s

Mylex DAC

<Installation Aborted >

```
DAC1100 BIOS Version X.XX-XX(XXX XX,XXXX)
Mylex Corporation
SCSI device at chn x tgt y not responding!
DAC1164P Firmware Version X.XX-X-XX
DAC1100 PCI Address:xxxxxxxx Bus X Dev/Slot=X
Function=X IRQ=XX
DAC1100 Memory=xxMB(SDRAM/Parity)
Press <ALT-M> for BIOS options
<DAC1100 8 GB Disk BIOS is enabled>
Press <ALT-R> for RAID Configuration options
Installation aborted
```
 $a$ 

- 1 <Esc>
Installation Aborted
OFF
Configuration
(<S>
)
OFF
201  $(~~5~~$
- 2 SCSI

ON

b Installation Aborted

Installation Aborted

1 Mylex DAC

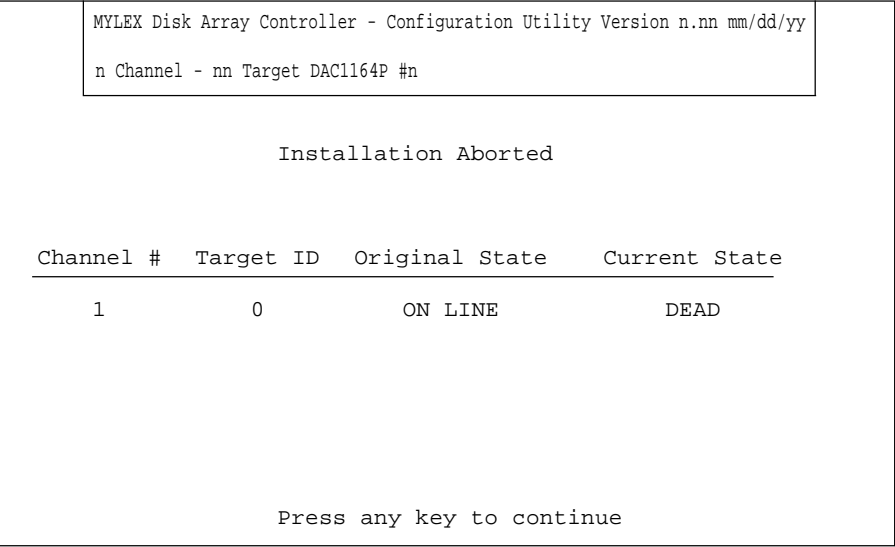

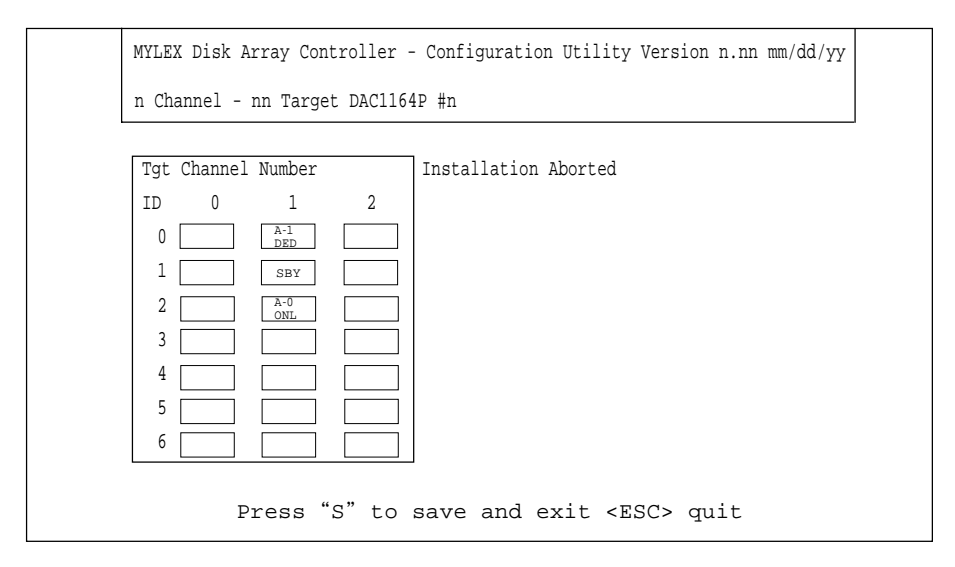

 $3$  DEAD

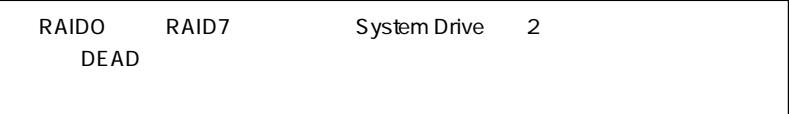

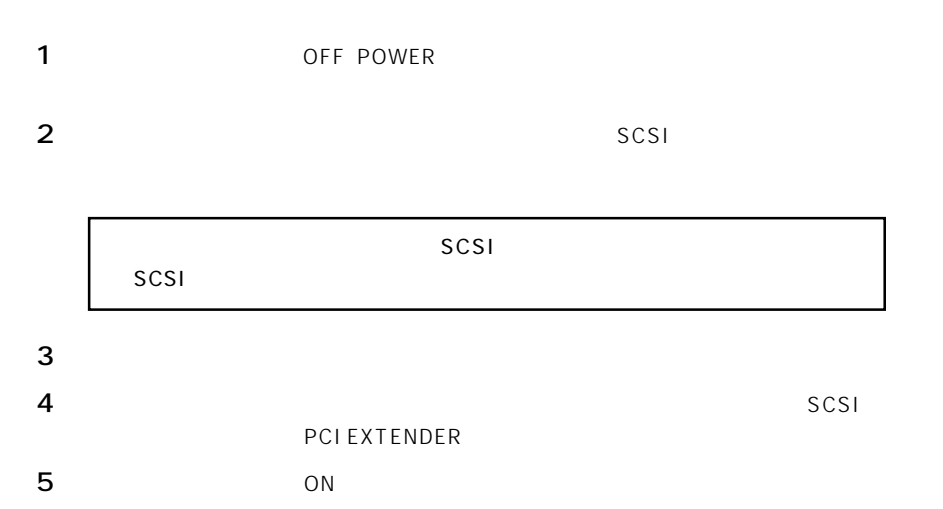

6 Config On Disk

 $5-2$ 

 $7$ 

**8-4**  $\blacksquare$ 

#### 8-5 POST Error

POST Error

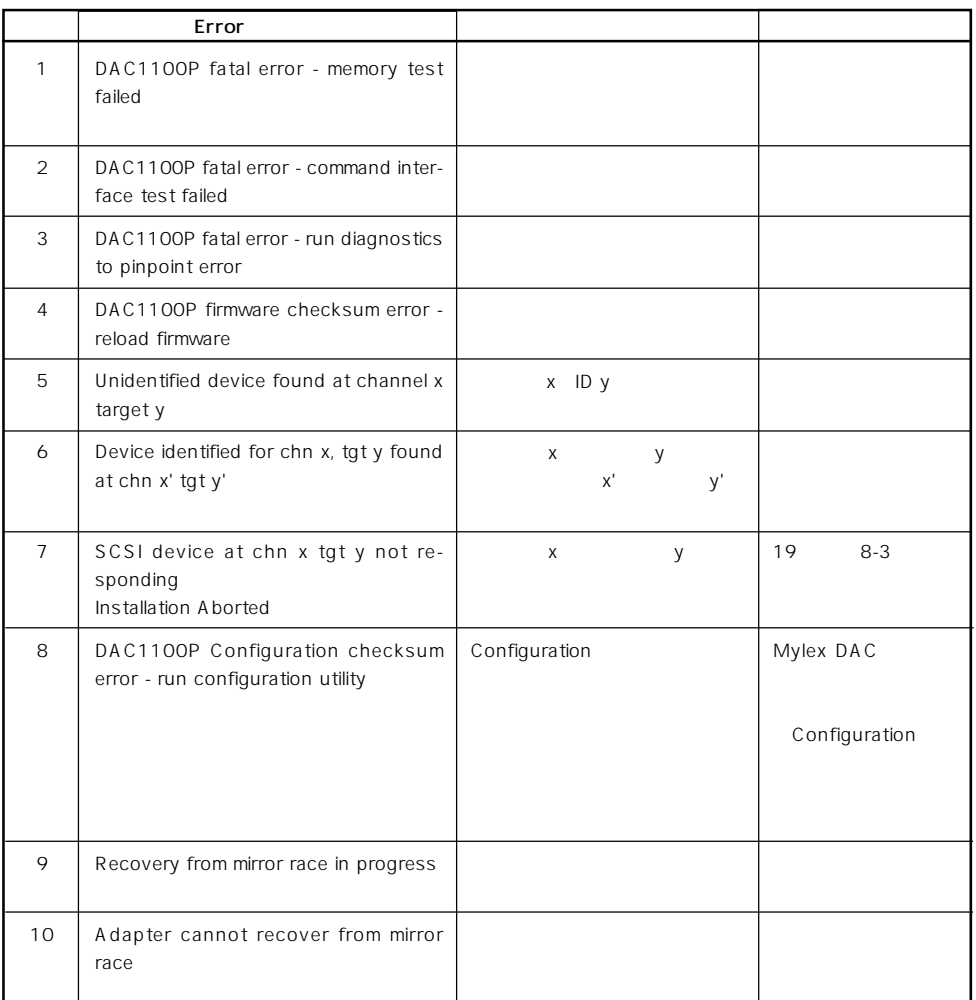

### **9 SCSI**

SCSI (SCSI Transfer Rate) 40MHz

**A. 仕様**

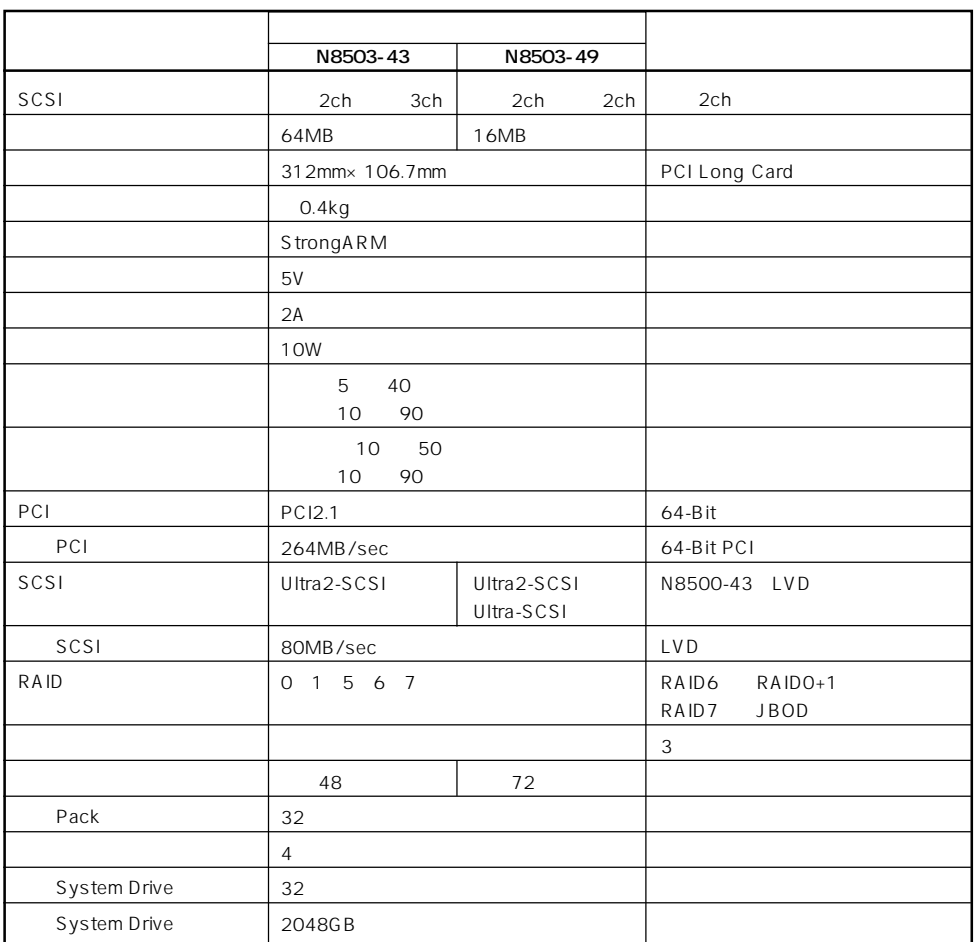

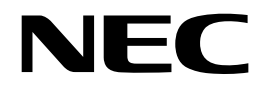

DAC1164P

1998 11 1999 7 2 808-883823-B